*te quiere ver crecer*

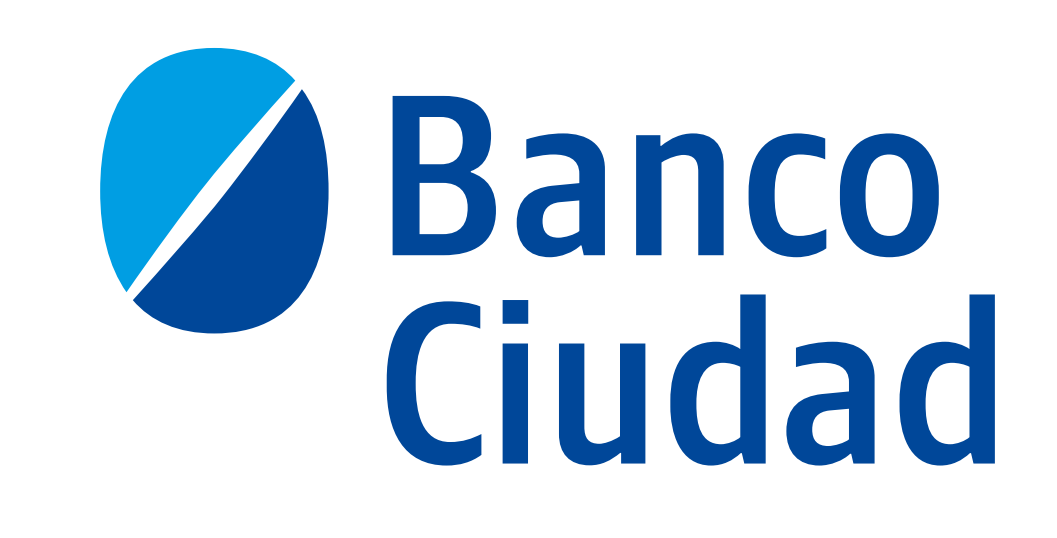

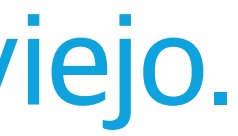

## **Primer ingreso al nuevo Home Banking**

Con más de un usuario en el Home Banking viejo.

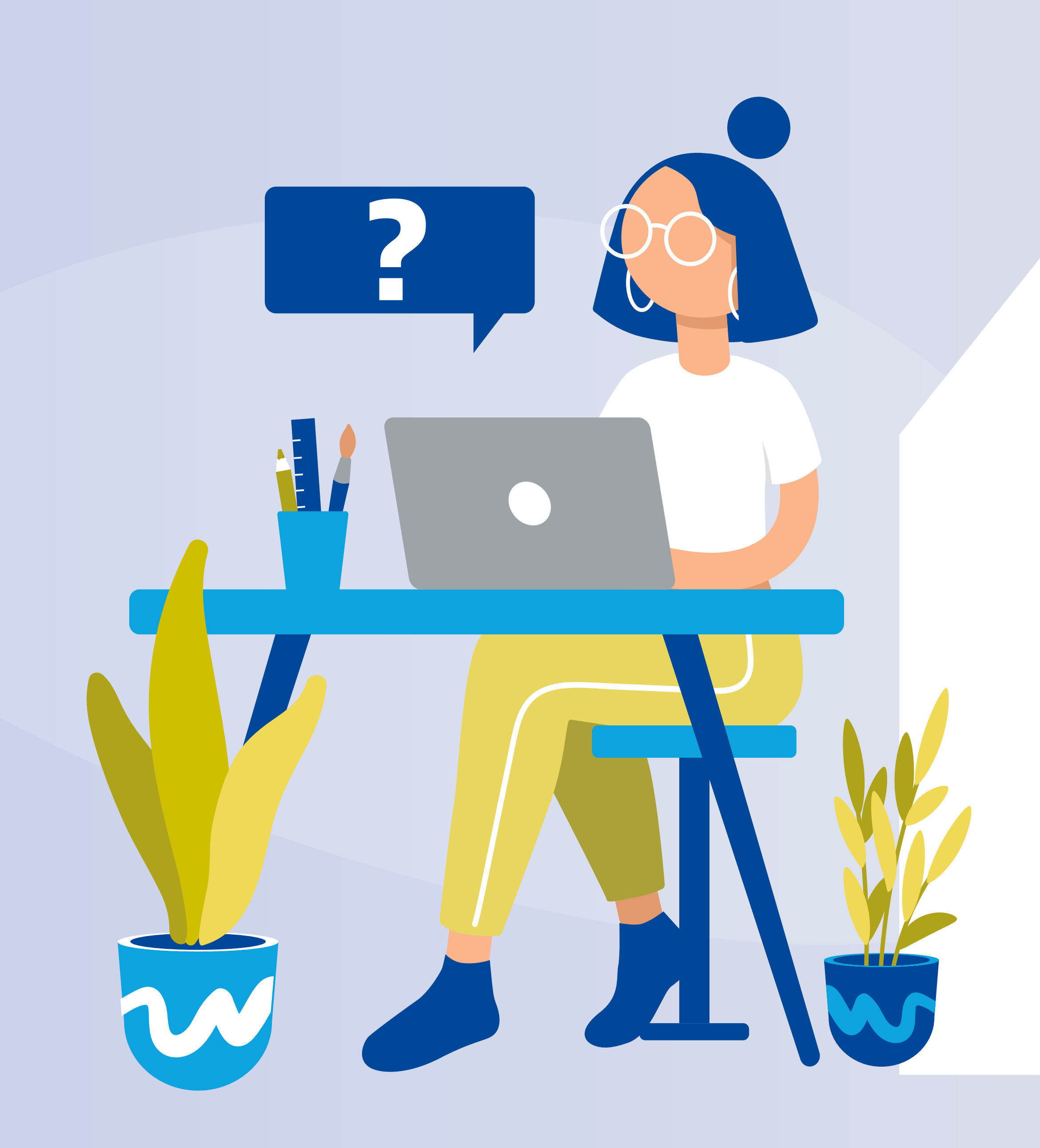

## Para comenzar ingresá a **Home Banking** desde la página web del Banco.

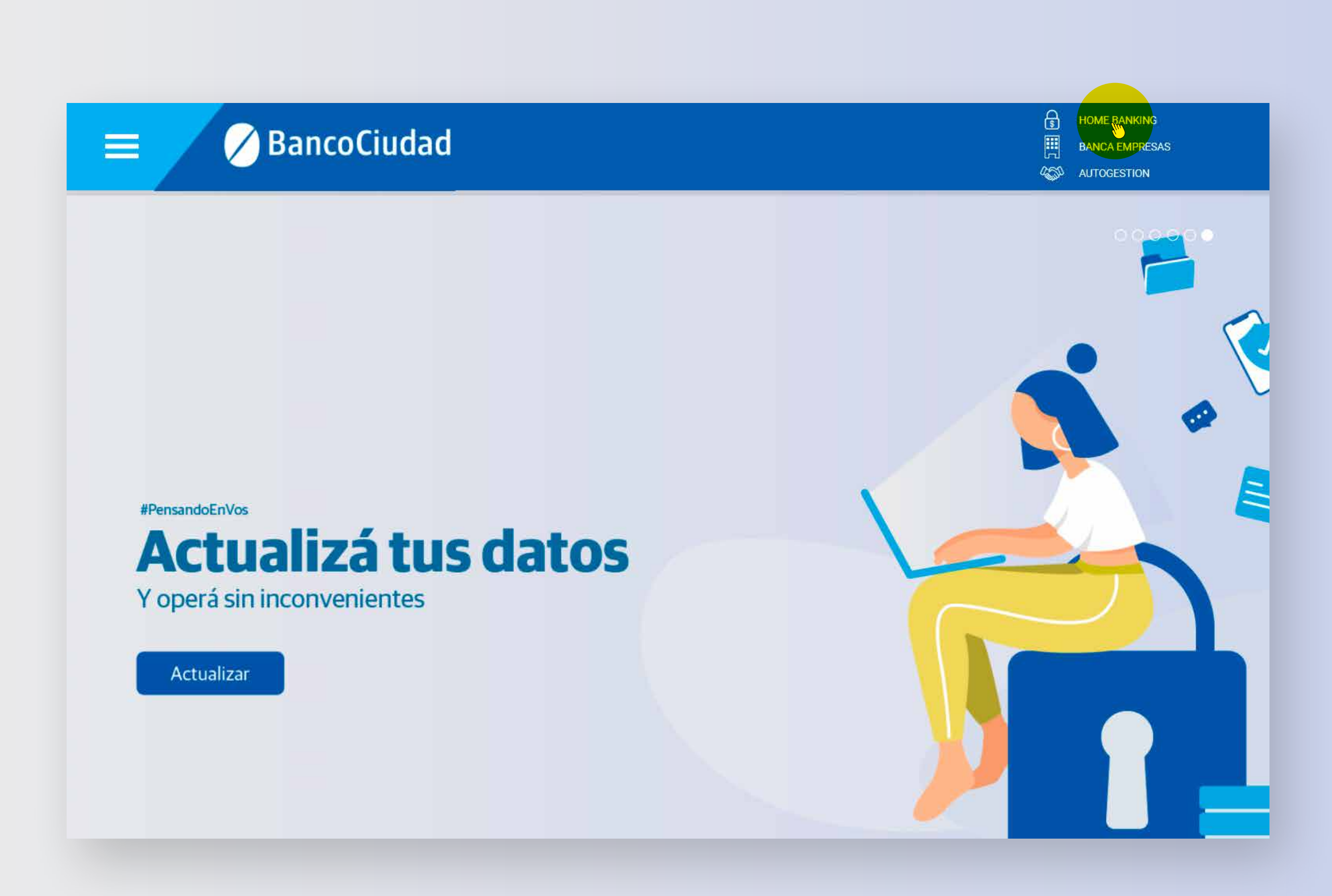

## Ingresá alguno de los **nombres de usuario** que utilizás para entrar a Home Banking.

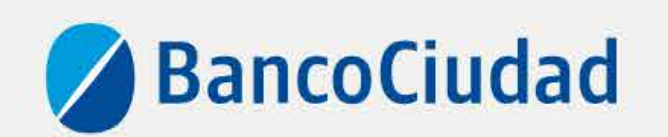

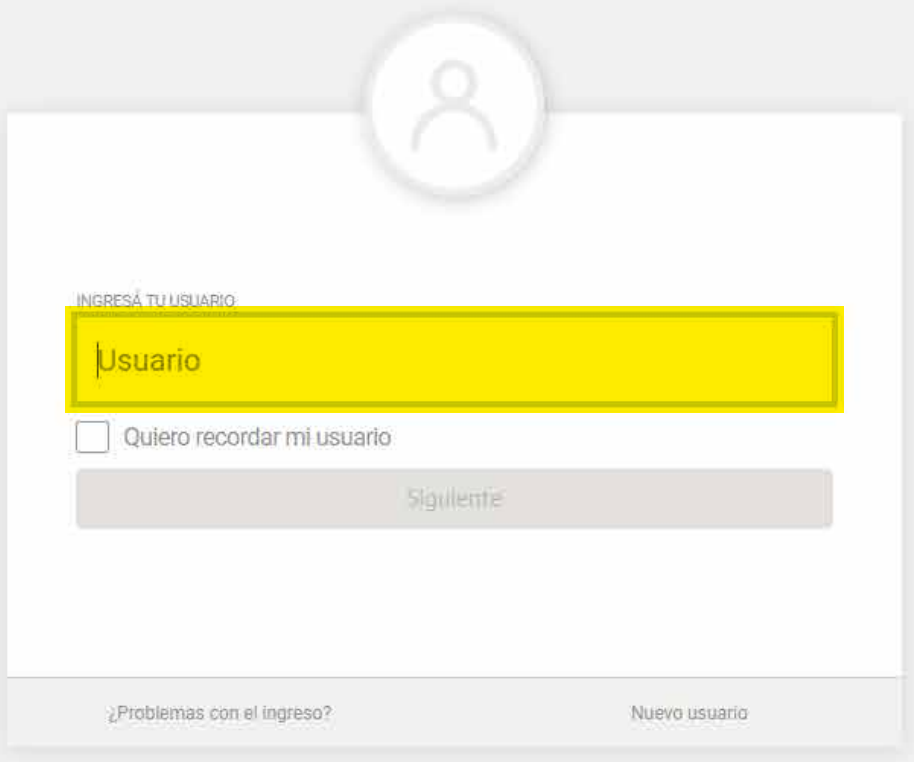

Versión - v0,18.80

Recordă que esta Entidad no envía correos electrónicos (e-mail) ni realiza llamados telefónicos para solicitar cambio o confirmación de datos personales (nro de cuenta, nombre de usuario, clave de acceso). Red Link S.A. en requiriéndote este tipo de información.

Contacto: 0800 222 0400

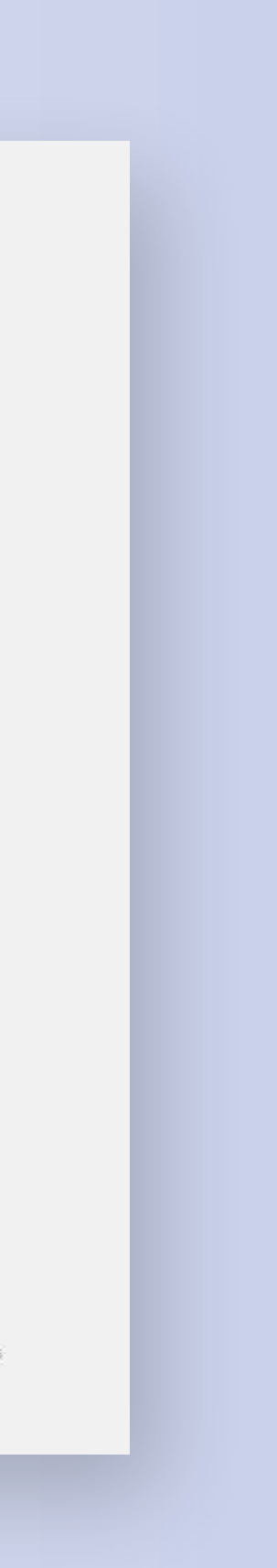

### Luego ingresá tu clave.

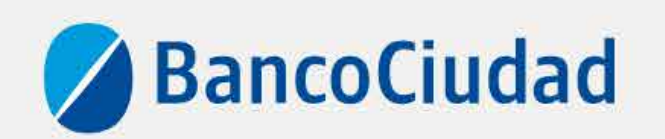

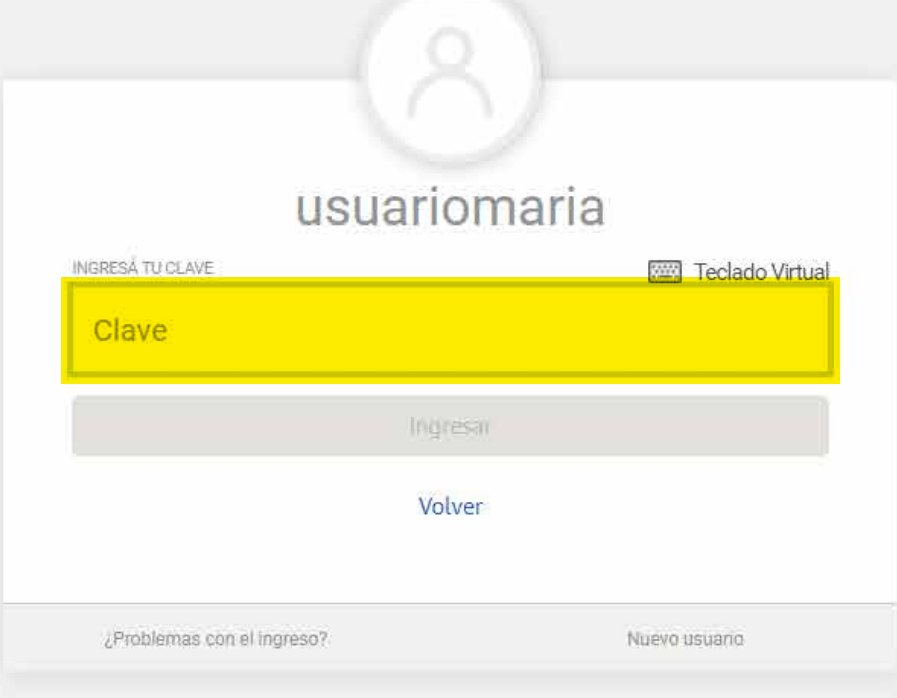

Versión - v0.18.80

Recorda que esta Entidad no envia correos electrónicos (e-mail) ni realiza llamados telefónicos para solicitar cambio o confirmación de datos personales (nro de cuenta, nombre de usuario, clave de acceso). Red Link S.A. en requiriendote este tipo de información.

Contacto 0800 222 0400

Términos y condiciones Seguridad del sistema

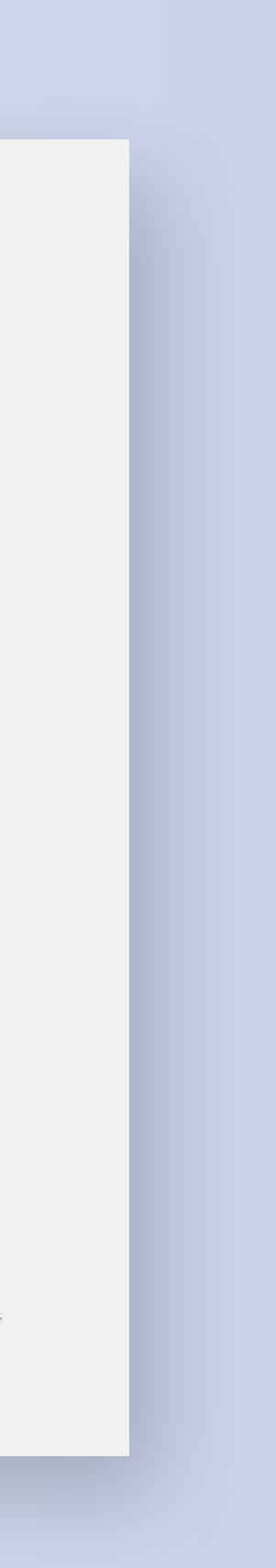

 $\blacktriangleleft$ 

## Leé la información y hace click en el botón SIGUIENTE.

#### ¡Bienvenido al nuevo Home Banking!

Renovamos la plataforma para que puedas operar<br>de una manera más fácil y amigable.

 $\times$ 

A partir de ahora, vas a encontrar todos tus<br>productos e historial en un único usuario de Home Banking.

Te pedimos ahora que definas el usuario y la clave que querrás utilizar.

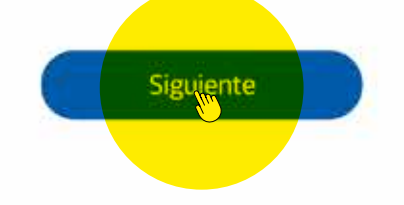

Recorda que esta Entidad no envía correos electrónicos (e-mail) ni realiza llamados telefónicos para solicitar cambio o confirmación de datos personales (nro de cuenta, nombre de usuario, clave de acceso). Red Link S.A. en ningún caso se comunicará con vos requiriéndote este tipo de información.

Terminos y condiciones Seguridad del sistema Contacto

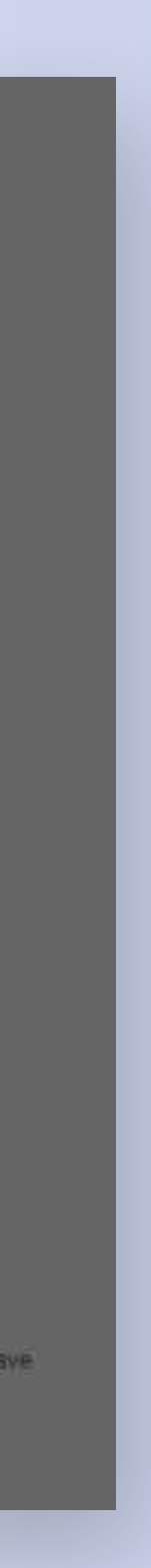

A continuación, te mostramos todos los nombres de usuario de Home Banking que encontramos asociados a tu número de documento. Elegí un usuario o definí uno nuevo y hace click en el botón **SIGUIENTE**.

NO TE PREOCUPES, LA INFORMACIÓN DE TODOS TUS USUARIOS, AHORA LA VERÁS UNIFICADA EN TU NUEVO USUARIO.

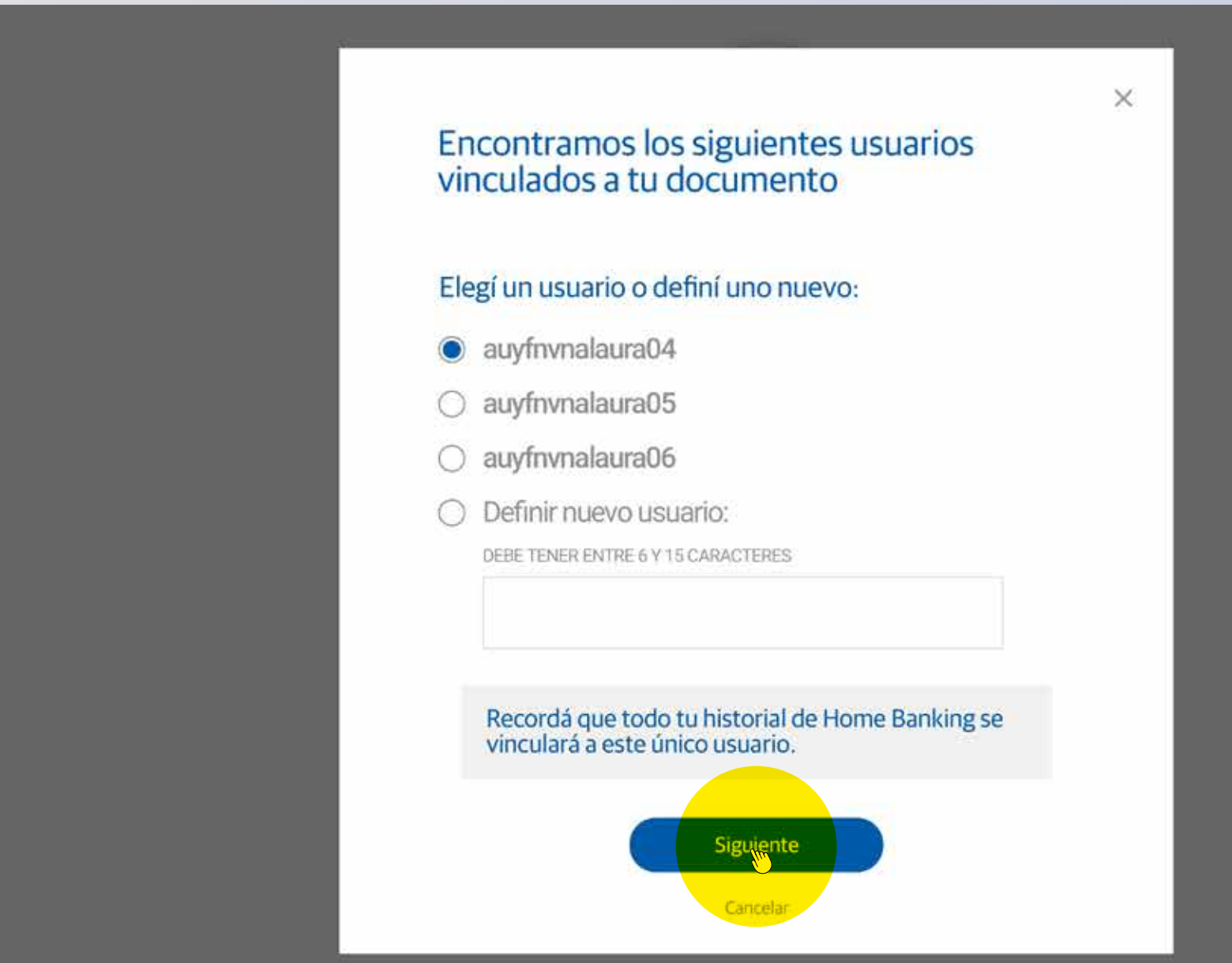

erminos y condiciones Segundad del sistema Contacto

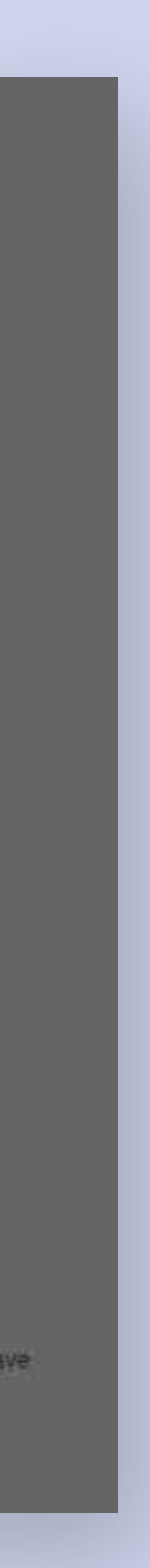

## Ingresá tu **nueva clave** y **confirmá**.

POR SEGURIDAD, TE PEDIMOS QUE CAMBIES LA CLAVE. PUEDE SER LA MISMA QUE VENÍAS USANDO, PERO CON ALGUNA DE LAS LETRAS EN MAYÚSCULA.

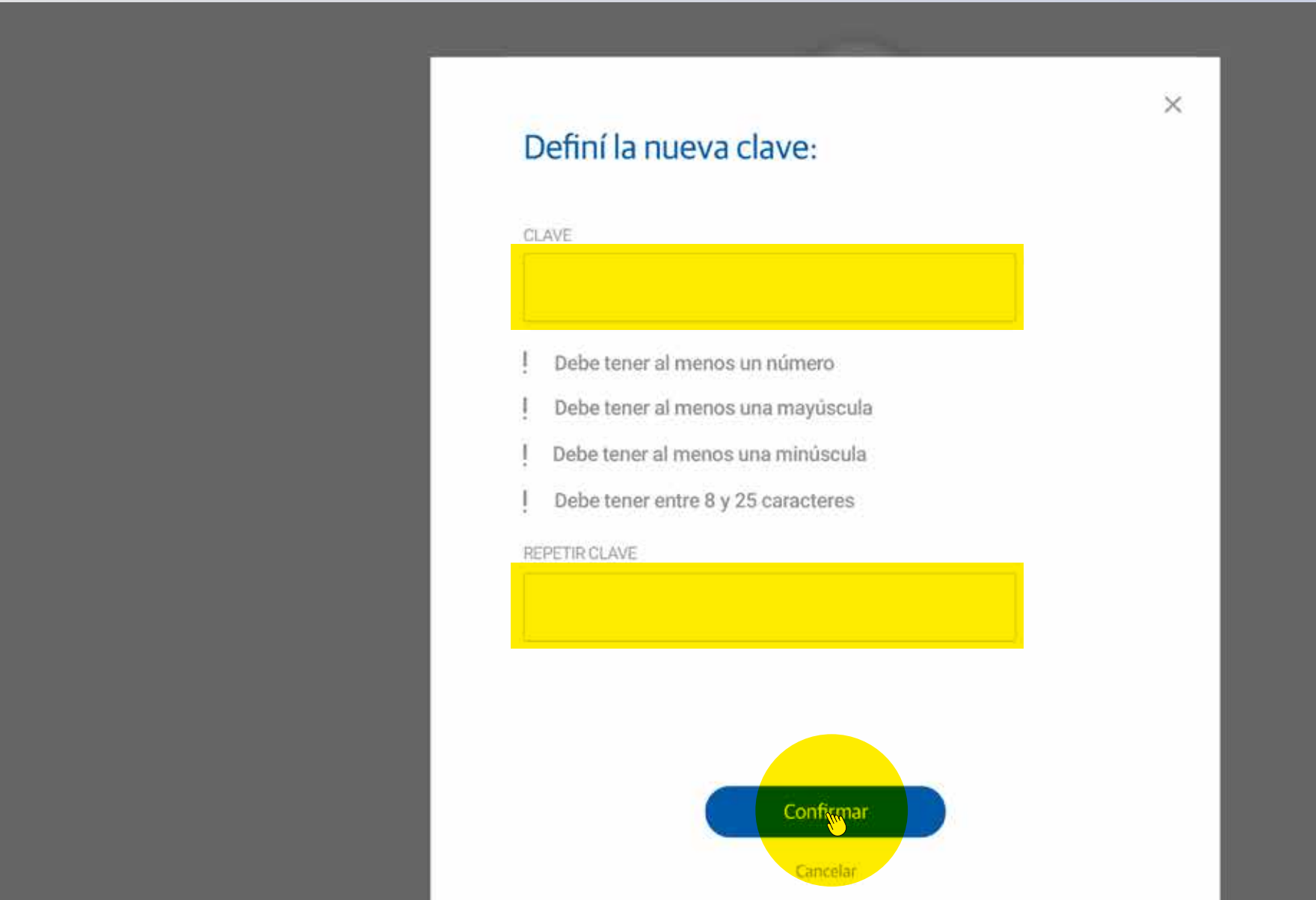

Recordá que esta Entidad no envía correos electrónicos (e~mail) ni realiza llamados telefónicos para solicitar cambio o confirmación de datos perso de acceso). Red Link S.A. en ningún caso se comunicará con vos requiriendote este tipo de información

Terminos y condiciones Seguridad del sistema Contacto

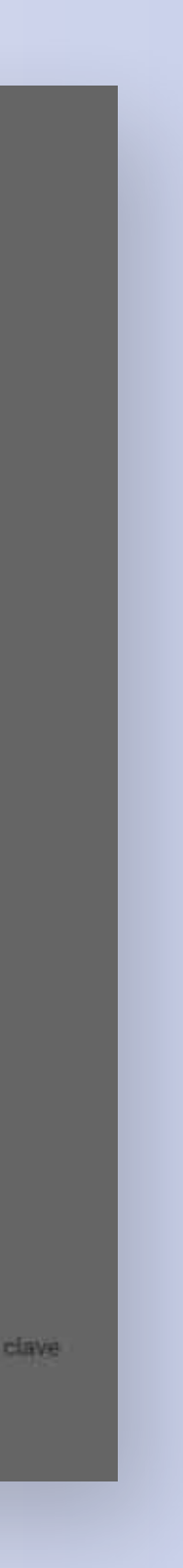

### **¡Listo!**

- Ya podés realizar todas tus
- operaciones por el nuevo Home Banking.
- Para comenzar a operar hace click en el botón **INGRESAR**.

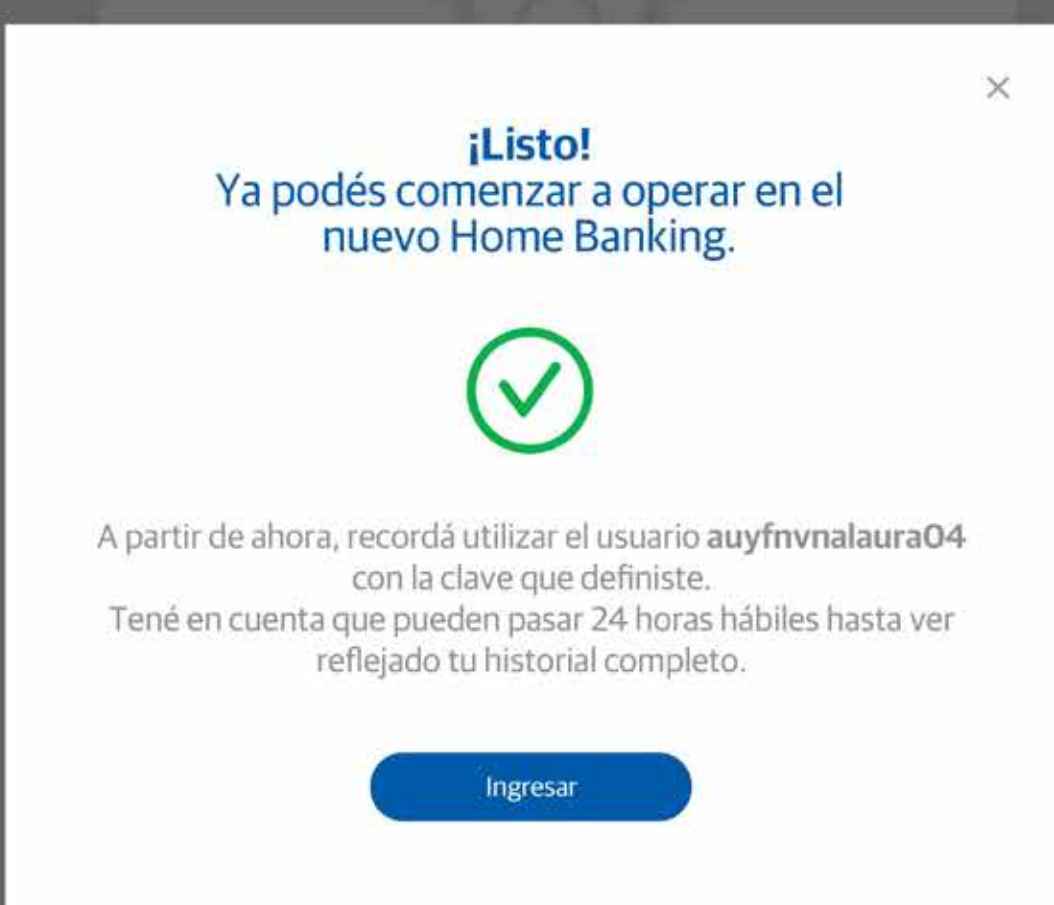

Recorda que esta Entidad no envía correos electrónicos (e-mail) ni realiza llamados telefónicos para solicitar cambio o confirmación de datos personales (nro de cuenta, nombre de usuario, clave de acceso). Red Link S.A. en ningún caso se comunicará con vos requiriéndote este tipo de información.

Terminos y condiciones Seguridad del sistema Contacto

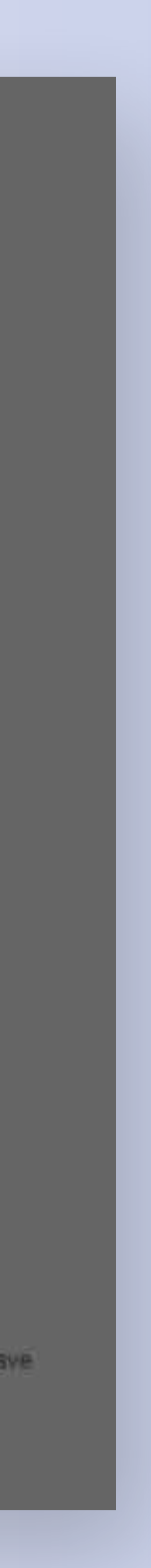

## *te quiere ver crecer*

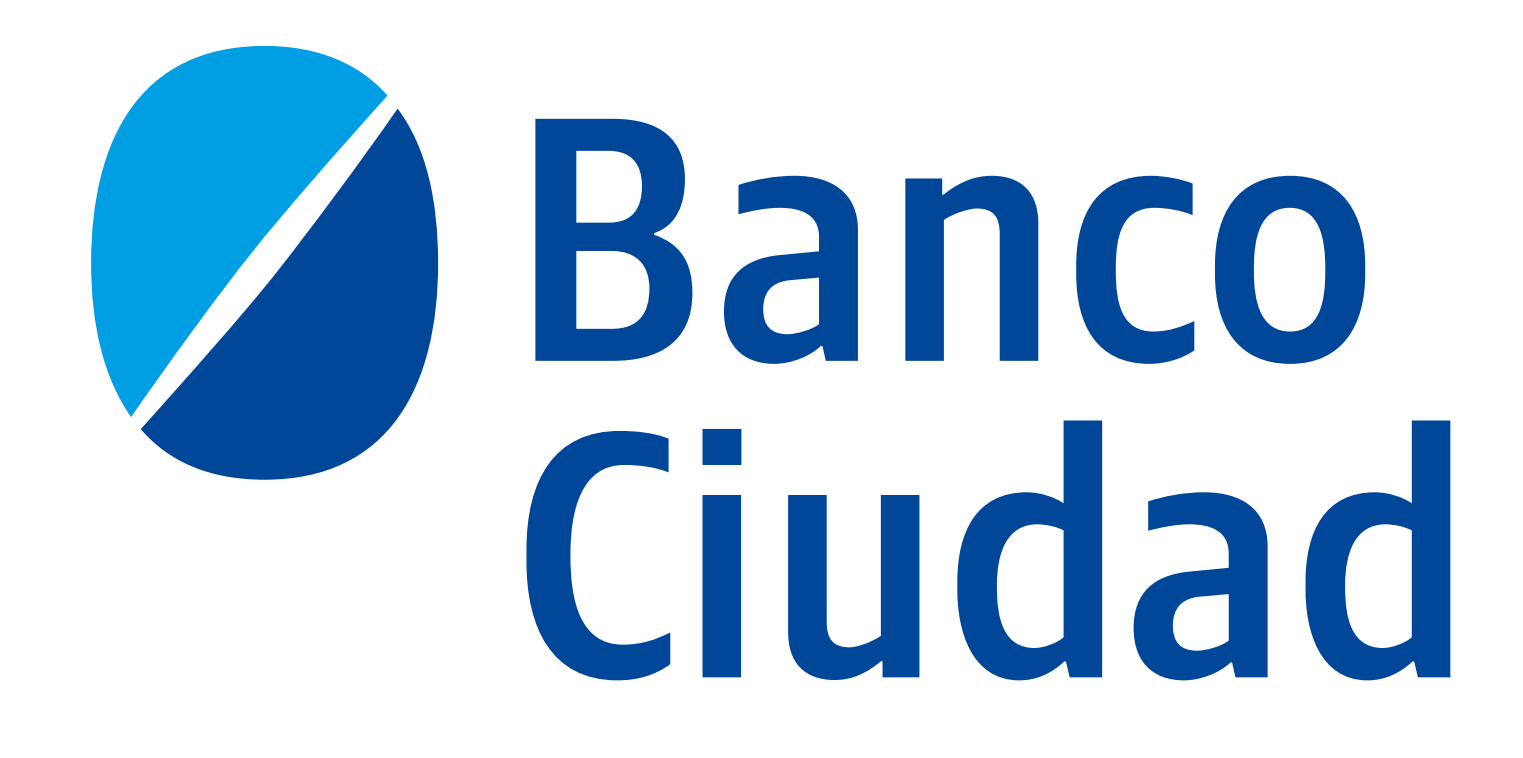